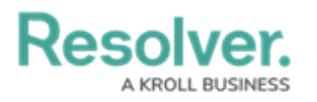

## **Access the Archive**

Last Modified on 04/05/2023 5:14 pm EDT

Users who have been granted temporary access to the **Administrator (Risk Management)** user group can also access the **Archive** activity in the Risk Management App. This activity allows the user to review all relevant Risk Management App objects that have been archived.

## **To view archived objects:**

- 1. Log into a user account from the **Risk Team** user group.
- 2. Click the dropdown in the nav bar > **Risk Management**.

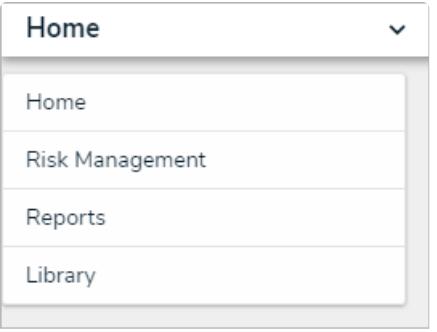

The nav bar.

3. Navigate to the **Archived** tab and click on the relevant report.

## **Resolver. KROLL BUSINESS**

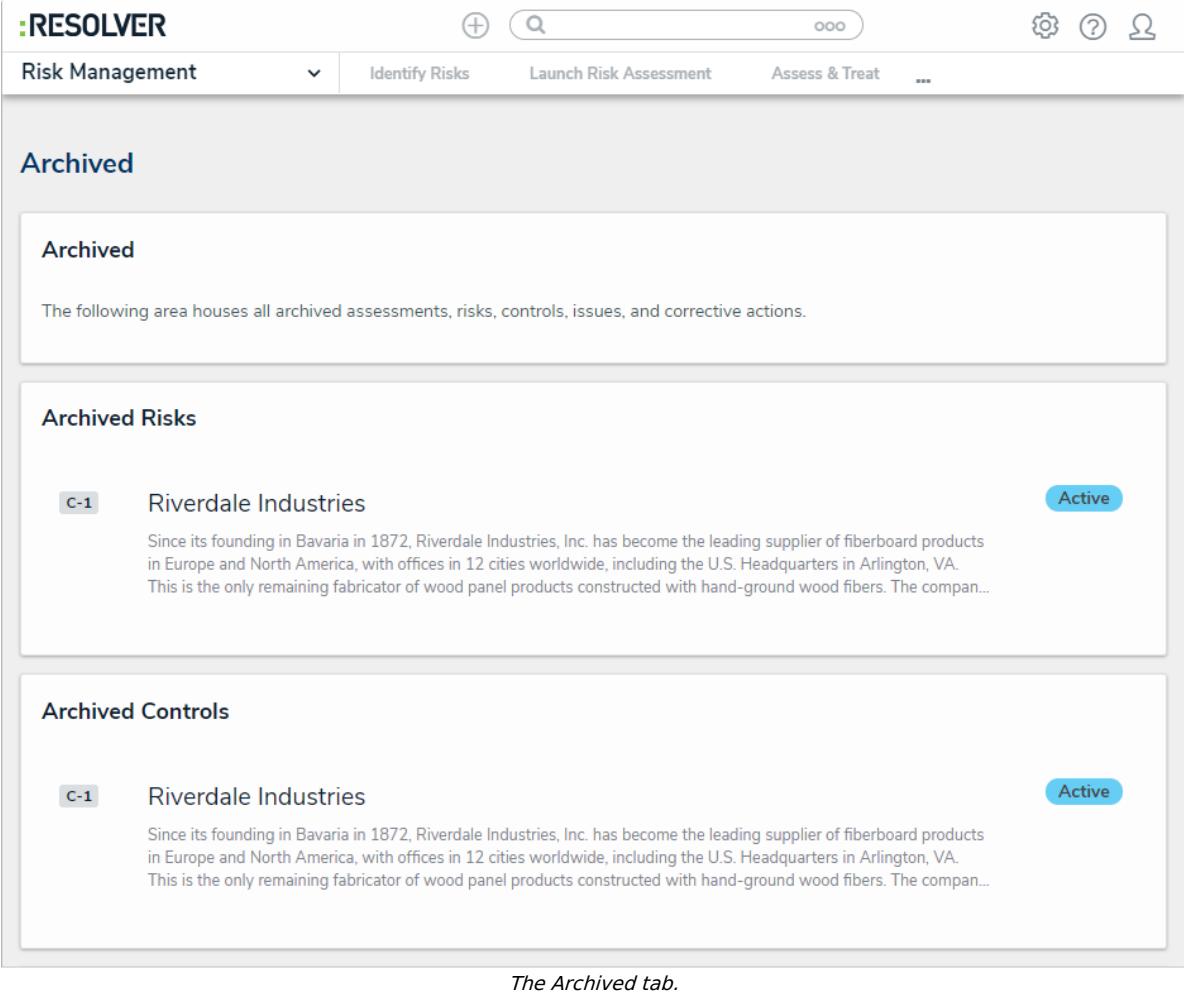

4. The resulting report will show all objects of the corresponding type that have been archived. Click an individual object to see more detailed information.

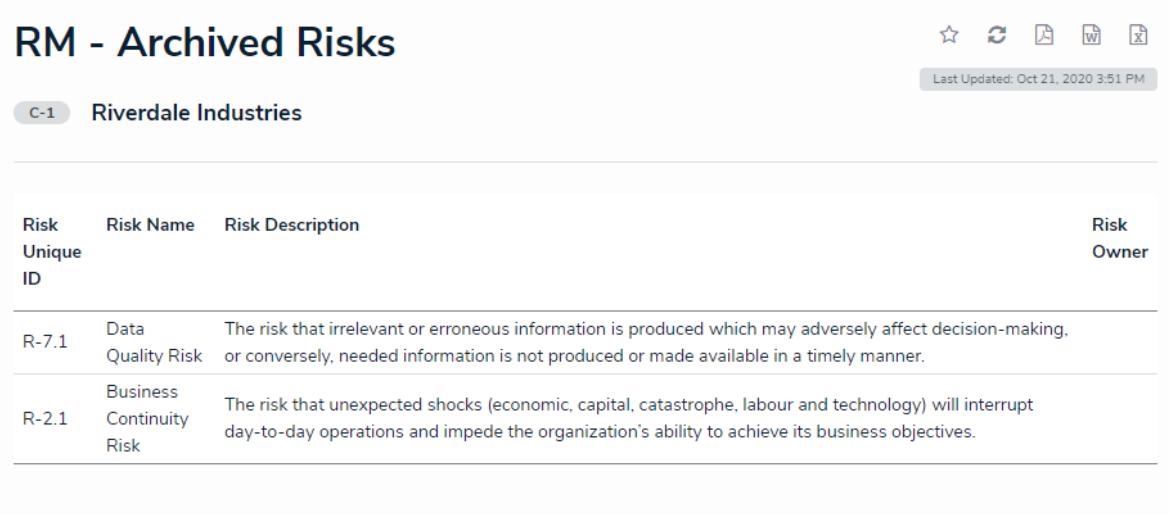

The Archived Risks report.